BG交易所APP下载(官方版v.4.6.9)

Andriod 系统安装教程

1、登录官网,点击 "Android" 安装包,下载完成后按照系统引导安装即可。

2、当您在安装或使用过程中遇到任何问题,请点击 "帮助" 联系客服。

iOS系统安装教程

1、准备一个非限制国家或地区 (美国、中国香港等)的 Apple ID, 在 App Store 切换 Apple ID。

2、打开 App Store

应用,点击右上角的头像,退出登录,使用美国或香港地区的 Apple ID 登录。(如果提示"无法登录",可能是您近期切换账号过于频繁。您可以更换 ID 或者几小时后重试。如果 ID 被锁定,则需要进行验证或更换 ID 后再试。)

 3、登录成功后,会自动跳转至 ID 对应地区的 App Store。在 App Store 中搜索"Bitget",点击"GET"即可开始安装。

4、回到桌面即可看到 Bitget App 已安装成功。

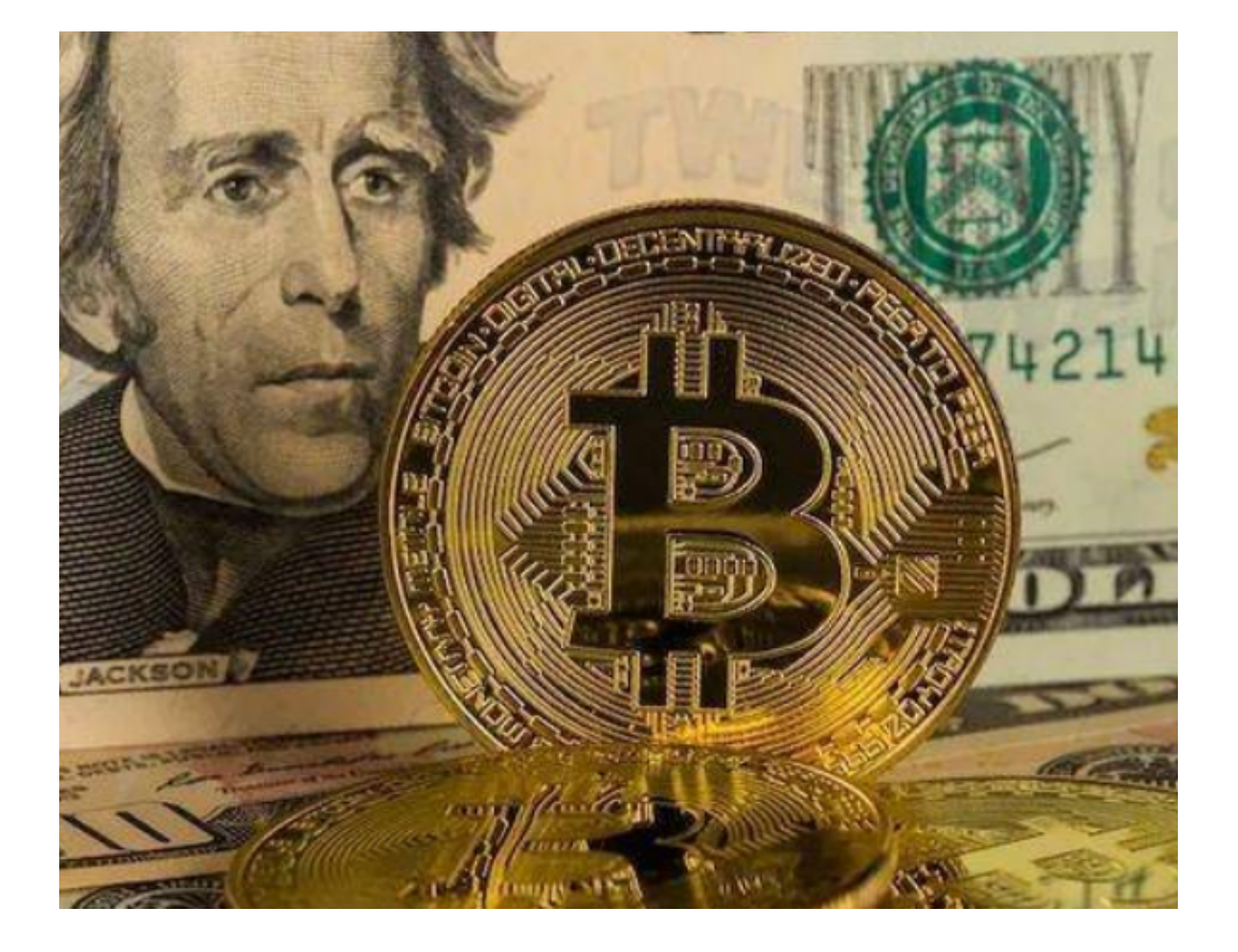

BG交易所简介

 成立于2018年,是全球领先的加密资产跟单交易平台。Bitget 为我们的全球用户提供全面而安全的交易方案。以社群交易为核心,Bitget 已累计拥有来自全球 100 多个国家超过 800 万名用户,380,000粉丝以及80,000位专业交易员。Bitget 团队拥有来自 60 个国家/地区的 1300 多名员工,来自地球的每一个角落,为我们提供了真正的全球影响力。

 Bitget 被 CoinGecko 评为全球衍生品交易量前五名,仅在 2021 年就已产生超过 1000 亿美元的交易量。

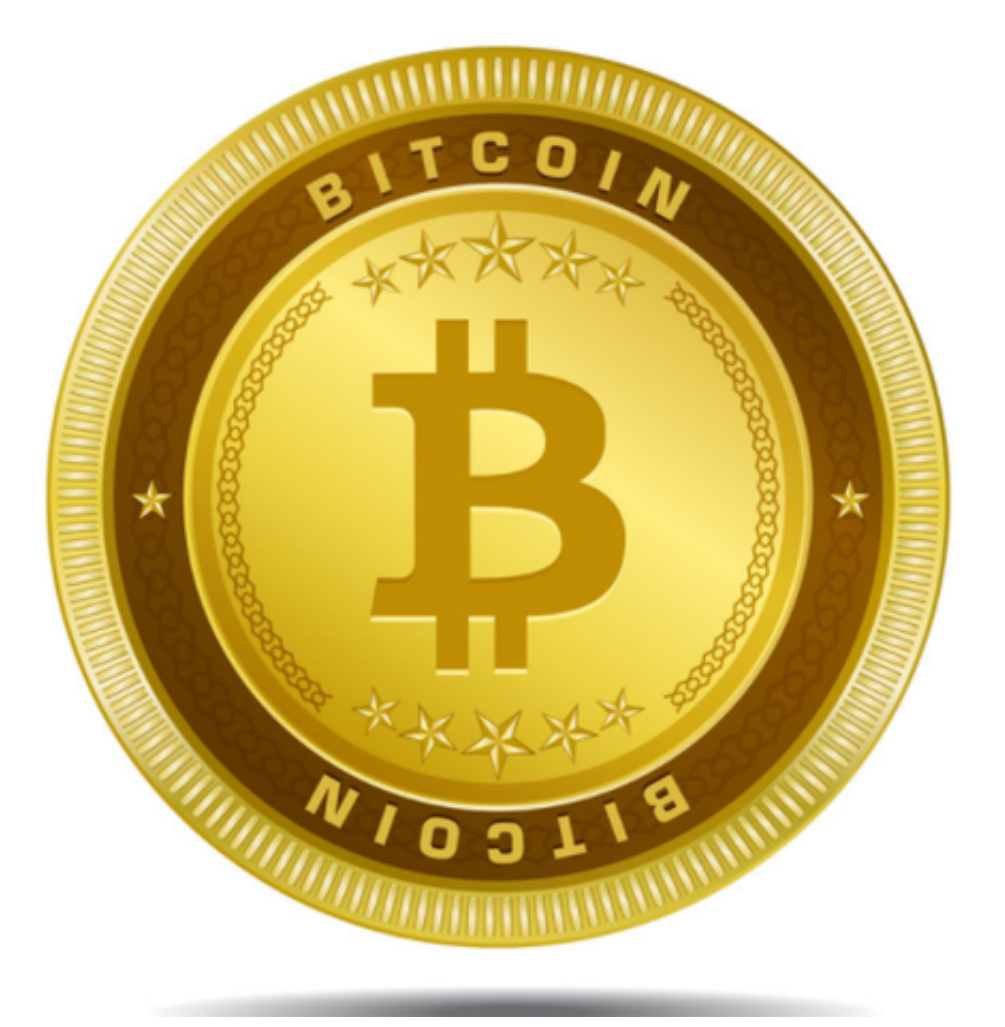

BG交易所钱包安全

 钱包安全方面,Bitget为用户提供了冷/热钱包分离储存解决方案、多重签名和提 取保护。网络安全方面,他们有零信任安全结构和领先的攻击和入侵防护策略。保 障客户数据安全方面,他们进行了全生命周期数据加密、静态/动态敏感数据脱敏处 理等。

BG交易所一键跟单交易操作方法

首先,投资者需要选择跟随的交易员

(1)我们直接前往跟单交易界面;

(2)观察各个交易员的资料并分析;

(3)选择我们认为合适交易员跟随。

## 跟单操作

(1)登录网页版或APP, 在"跟单"类目中选择设置界面进入。在设置页面, 投资 者可以选择不同的合约类型、跟随模式、杠杆和风险管理。

(2)检查并点击确认。

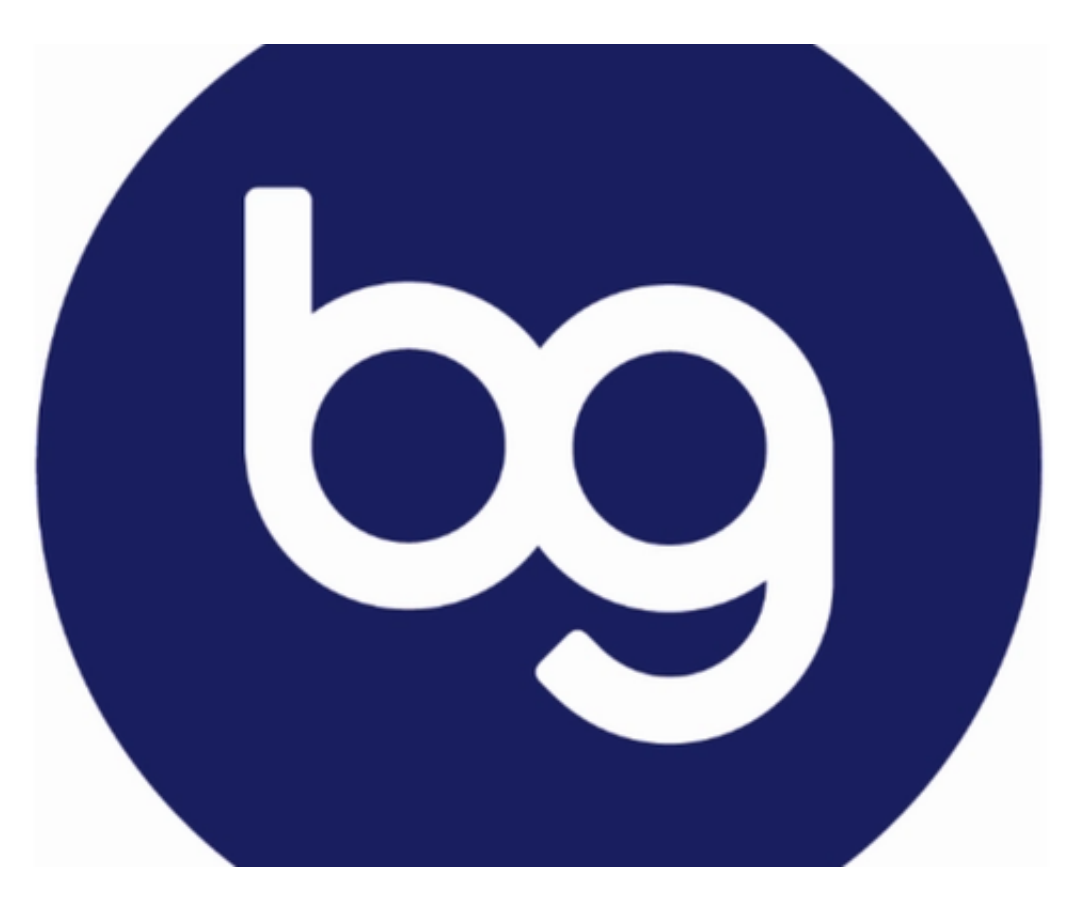

 上述便是BG交易所APP下载(官方版v.4.6.9)方法,投资者在进行一键跟单交易 前,一定要认真学习操作方法,避免出现操作失误。